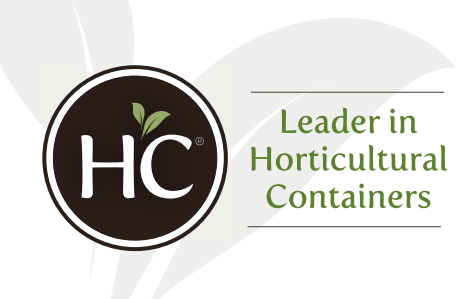

**For issues logging in to the portal, contact Craig Ruvere at [cruvere@hc-companies.com](mailto:cruvere@hc-companies.com)**

# Distributor Pricing Portal

# How to Access Your Account

# **Overview**

My name is Craig Ruvere, the Marketing Communications Manager here at The HC Companies. I wanted to take this opportunity to walk you through how distributors can access their new Distributor Portal for HC price lists.

Rather than having to scroll through emails to find the most up to date price list, fearing if in fact you have the correct one, this portal will simplify the process for distributors as the lists attached to each portal will always be the most current.

# **Authenticating Your Account**

You will be receiving another email from **"The HC Companies Distributor Portal"** to authenticate your account. *(example below)*

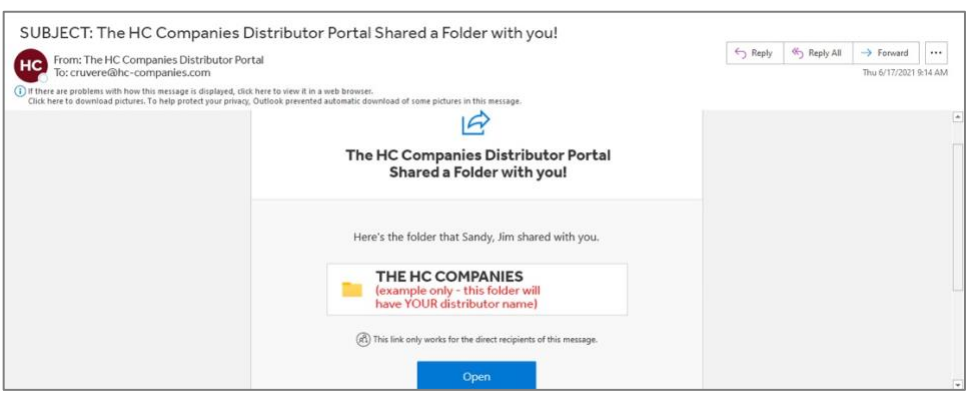

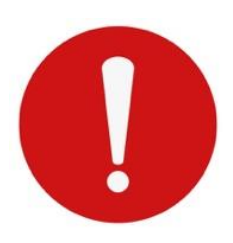

This is **another level of security** HC has put in place to protect everyone from online attacks and privacy breaches which are far too common in society today. Simply click "OPEN" to authenticate your account and operating system. You will then be able to click "DOWNLOAD" on the Distributor [Portal](https://hc-companies.com/login/) and directly access this folder. **Note: you will NOT be able to access the Distributor Portal until this step is completed.**

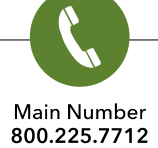

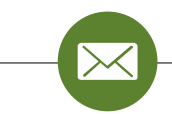

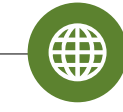

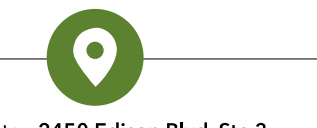

**Customer Service** customersupport@hc-companies.com

Visit us online hc-companies.com

Corporate - 2450 Edison Blvd, Ste 3 Twinsburg, OH 44087

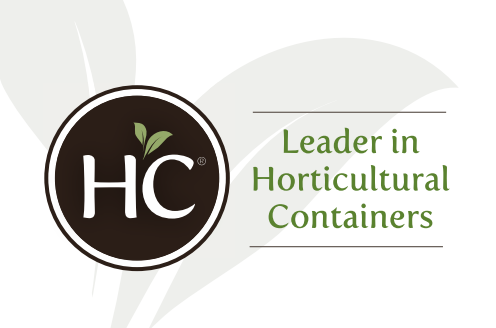

#### **Usernames and Passwords**

As an HC distributor, you should have received an email from The HC Companies providing access to your organization's Distributor Portal with the enhanced pricing portal feature. *If you did not receive this email, please contact Craig Ruvere immediately at [cruvere@hc](mailto:cruvere@hc-companies.com)[companies.com.](mailto:cruvere@hc-companies.com)* Below is the email you should have received:

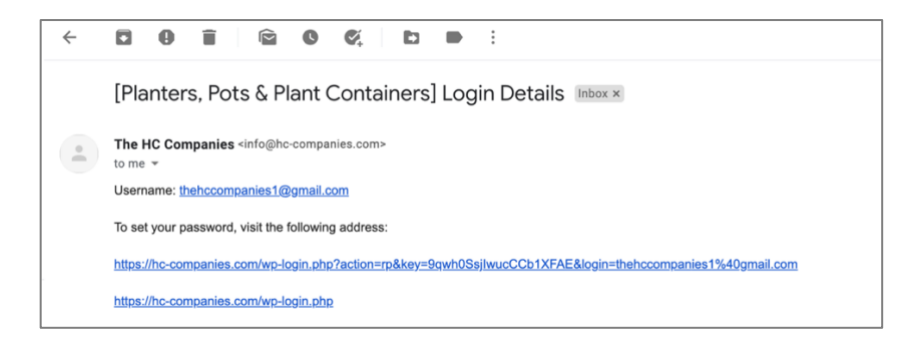

Your username is your email. Please follow the link under *"To set your password…"* to change your password to something you'll remember. *This is highly encouraged for security purposes.*

# **To Access Your Distributor Portal**

Please click on "Distributors Login" in the upper right-hand corner of our website or visit [hc](https://hc-companies.com/login/)[companies.com/login.](https://hc-companies.com/login/) The page below is where you will be directed. Please use your newly created credentials (username/password) to log in to the portal.

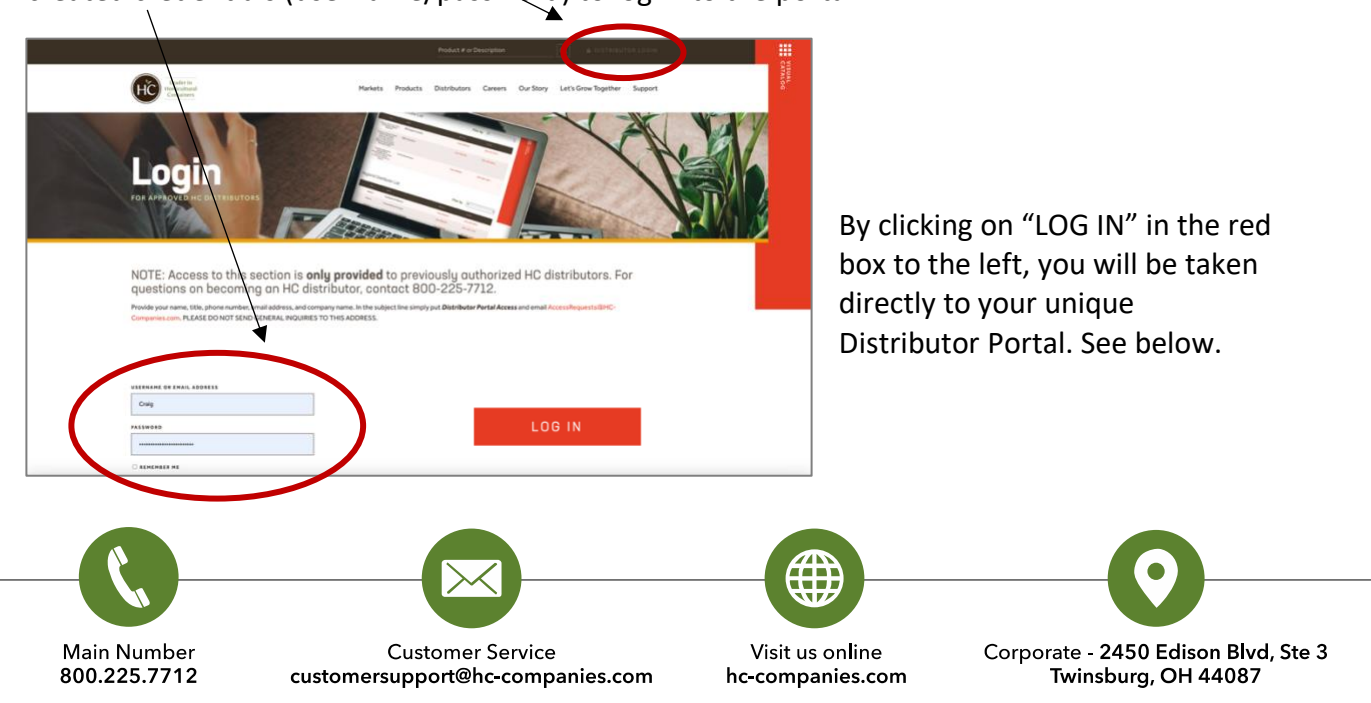

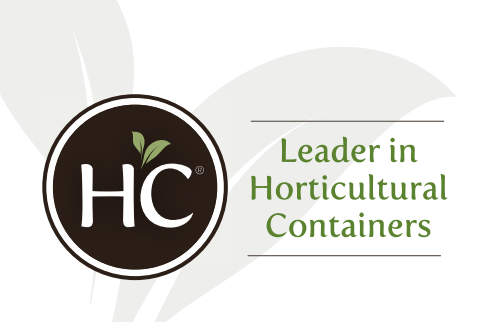

(What the Distributor Portal looks like when accessed)

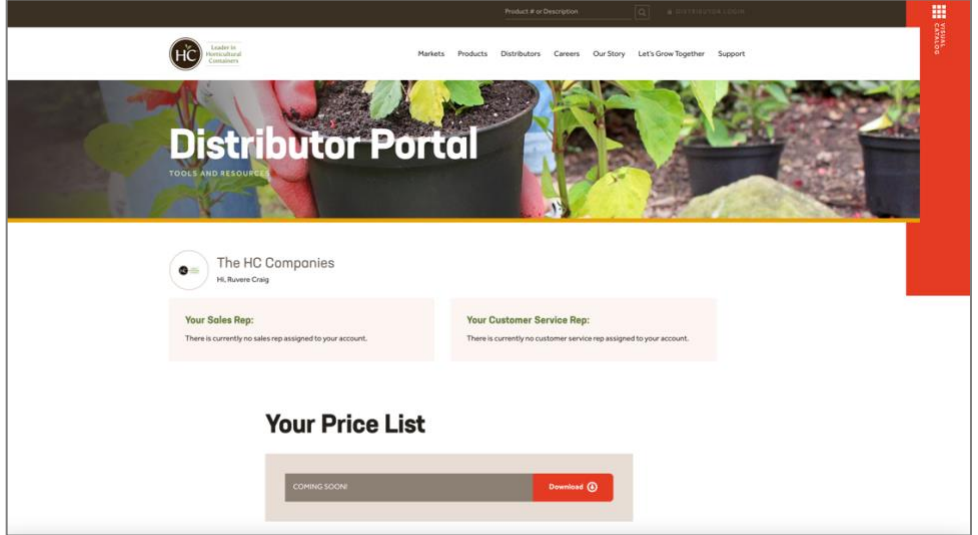

# **How to Securely Download Your Price List**

Once you [log in to the portal,](https://hc-companies.com/login/) you'll noticed a content block labeled "Your Price List".

To access your price list, simply click on "DOWNLOAD" in the red box. You will then be redirected to the secure SharePoint site you authenticated above where your price list will be saved. **Again, you MUST follow the steps under "Authenticating Your Account" in order to download your list.**

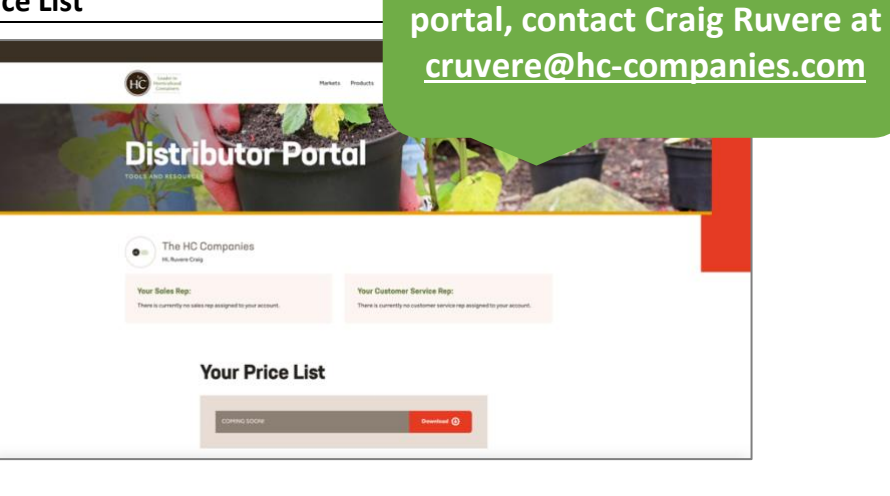

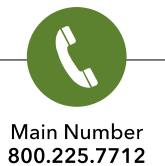

**Customer Service** customersupport@hc-companies.com

Visit us online hc-companies.com Corporate - 2450 Edison Blvd, Ste 3 Twinsburg, OH 44087

**For issues logging in to the**